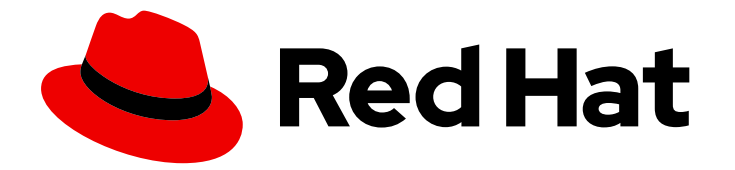

# Red Hat Enterprise Linux 8

# Tuning performance in Identity Management

Optimizing the IdM services, such as Directory Server, KDC, and SSSD, for better performance

Last Updated: 2024-05-23

Optimizing the IdM services, such as Directory Server, KDC, and SSSD, for better performance

### Legal Notice

Copyright © 2024 Red Hat, Inc.

The text of and illustrations in this document are licensed by Red Hat under a Creative Commons Attribution–Share Alike 3.0 Unported license ("CC-BY-SA"). An explanation of CC-BY-SA is available at

http://creativecommons.org/licenses/by-sa/3.0/

. In accordance with CC-BY-SA, if you distribute this document or an adaptation of it, you must provide the URL for the original version.

Red Hat, as the licensor of this document, waives the right to enforce, and agrees not to assert, Section 4d of CC-BY-SA to the fullest extent permitted by applicable law.

Red Hat, Red Hat Enterprise Linux, the Shadowman logo, the Red Hat logo, JBoss, OpenShift, Fedora, the Infinity logo, and RHCE are trademarks of Red Hat, Inc., registered in the United States and other countries.

Linux ® is the registered trademark of Linus Torvalds in the United States and other countries.

Java ® is a registered trademark of Oracle and/or its affiliates.

XFS ® is a trademark of Silicon Graphics International Corp. or its subsidiaries in the United States and/or other countries.

MySQL<sup>®</sup> is a registered trademark of MySQL AB in the United States, the European Union and other countries.

Node.js ® is an official trademark of Joyent. Red Hat is not formally related to or endorsed by the official Joyent Node.js open source or commercial project.

The OpenStack ® Word Mark and OpenStack logo are either registered trademarks/service marks or trademarks/service marks of the OpenStack Foundation, in the United States and other countries and are used with the OpenStack Foundation's permission. We are not affiliated with, endorsed or sponsored by the OpenStack Foundation, or the OpenStack community.

All other trademarks are the property of their respective owners.

### Abstract

Red Hat tunes Identity Management (IdM) to perform well in most deployments. However, in specific scenarios, it can be beneficial to tune IdM components, such as replication agreements, the Directory Server, the Kerberos Key Distribution Center (KDC), or the System Security Services Daemon (SSSD).

# Table of Contents

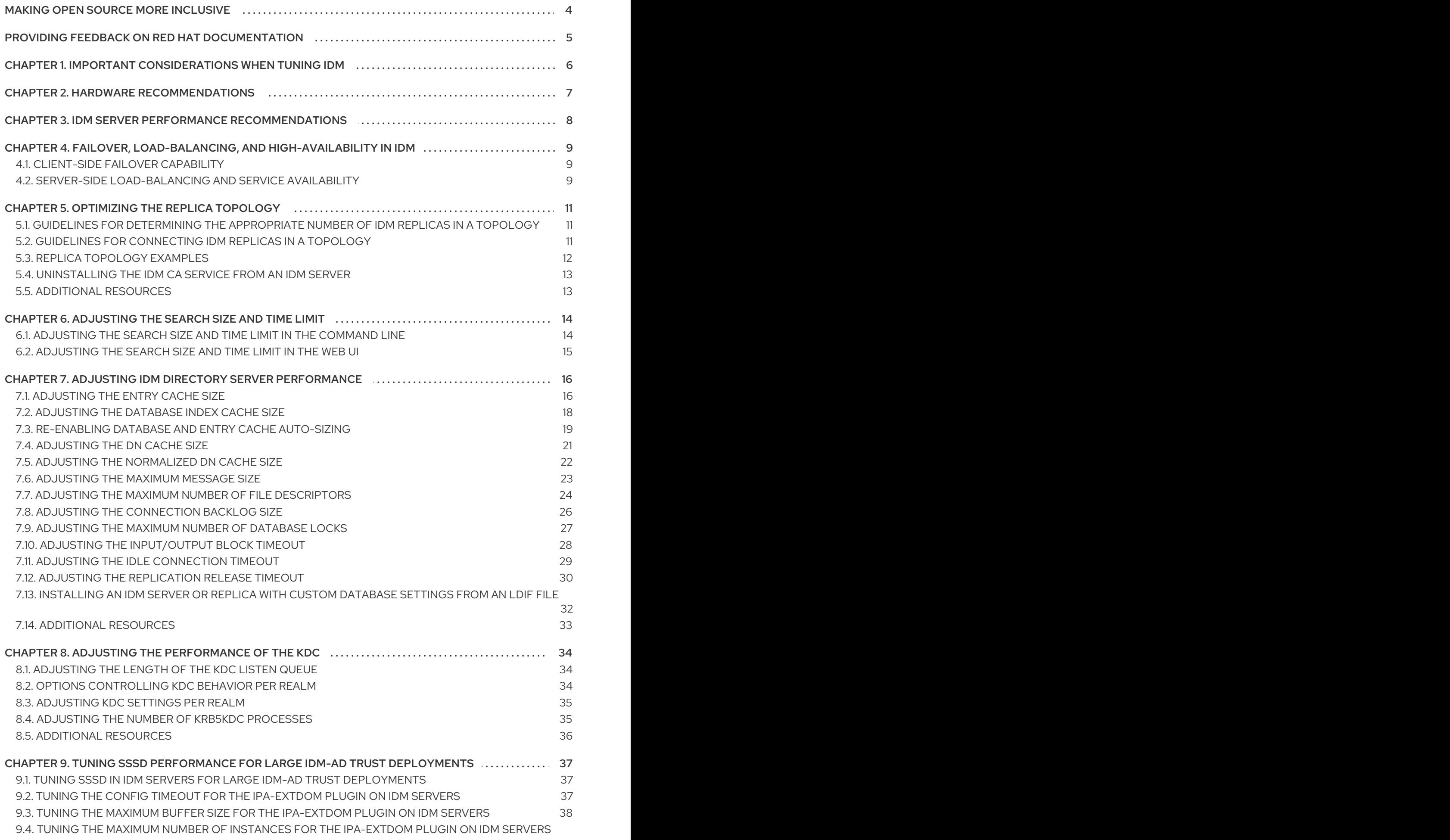

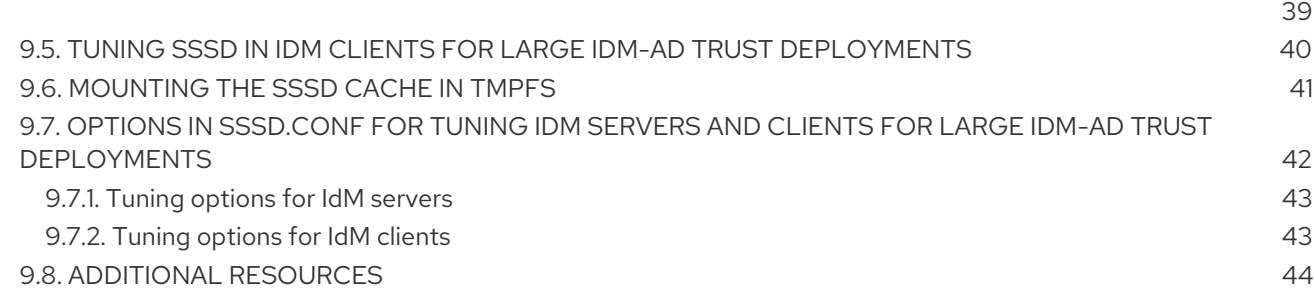

# MAKING OPEN SOURCE MORE INCLUSIVE

<span id="page-7-0"></span>Red Hat is committed to replacing problematic language in our code, documentation, and web properties. We are beginning with these four terms: master, slave, blacklist, and whitelist. Because of the enormity of this endeavor, these changes will be implemented gradually over several upcoming releases. For more details, see our CTO Chris Wright's [message](https://www.redhat.com/en/blog/making-open-source-more-inclusive-eradicating-problematic-language) .

In Identity Management, planned terminology replacements include:

- *block list* replaces *blacklist*
- *allow list* replaces *whitelist*
- *secondary* replaces *slave*
- The word *master* is being replaced with more precise language, depending on the context:  $\bullet$ 
	- *IdM server* replaces *IdM master*
	- *CA renewal server*replaces *CA renewal master*
	- *CRL publisher server* replaces *CRL master*
	- *multi-supplier* replaces *multi-master*

# <span id="page-8-0"></span>PROVIDING FEEDBACK ON RED HAT DOCUMENTATION

We appreciate your feedback on our documentation. Let us know how we can improve it.

#### Submitting feedback through Jira (account required)

- 1. Log in to the [Jira](https://issues.redhat.com/projects/RHELDOCS/issues) website.
- 2. Click Create in the top navigation bar.
- 3. Enter a descriptive title in the Summary field.
- 4. Enter your suggestion for improvement in the Description field. Include links to the relevant parts of the documentation.
- 5. Click Create at the bottom of the dialogue.

# <span id="page-9-0"></span>CHAPTER 1. IMPORTANT CONSIDERATIONS WHEN TUNING IDM

Identity Management's component services are tuned to work in an optimal way for most deployments. As a System Administrator, you may want to adjust the performance of IdM services to suit the demands of your specific environment.

#### Important considerations

- Each IdM deployment is a unique combination of hardware, software, networking, data, workloads, and many other factors. Adjustments that benefit one environment may be detrimental to another.
- Performance-tuning is an iterative, experimental process. Red Hat recommends making adjustments to only one variable at a time and monitoring its impact in your environment. After achieving the desired result with one variable, adjust the next variable while continuing to monitor the performance of previous adjustments.

# CHAPTER 2. HARDWARE RECOMMENDATIONS

<span id="page-10-0"></span>RAM is the most important hardware feature to size properly. Make sure your system has enough RAM available. Typical RAM requirements are:

- For 10,000 users and 100 groups: at least 4 GB of RAM and 4 GB swap space
- For 100,000 users and 50,000 groups: at least 16 GB of RAM and 4 GB of swap space

For larger deployments, it is more effective to increase the RAM than to increase disk space because much of the data is stored in cache. In general, adding more RAM leads to better performance for larger deployments due to caching.

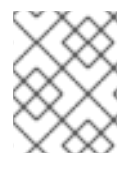

### **NOTE**

A basic user entry or a simple host entry with a certificate is approximately 5—10 kB in size.

# CHAPTER 3. IDM SERVER PERFORMANCE RECOMMENDATIONS

<span id="page-11-0"></span>The following table shows the maximum number of users and clients that you can add or enroll to the IdM environment at the same time that ensure a stable performance of your IdM server.

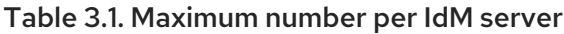

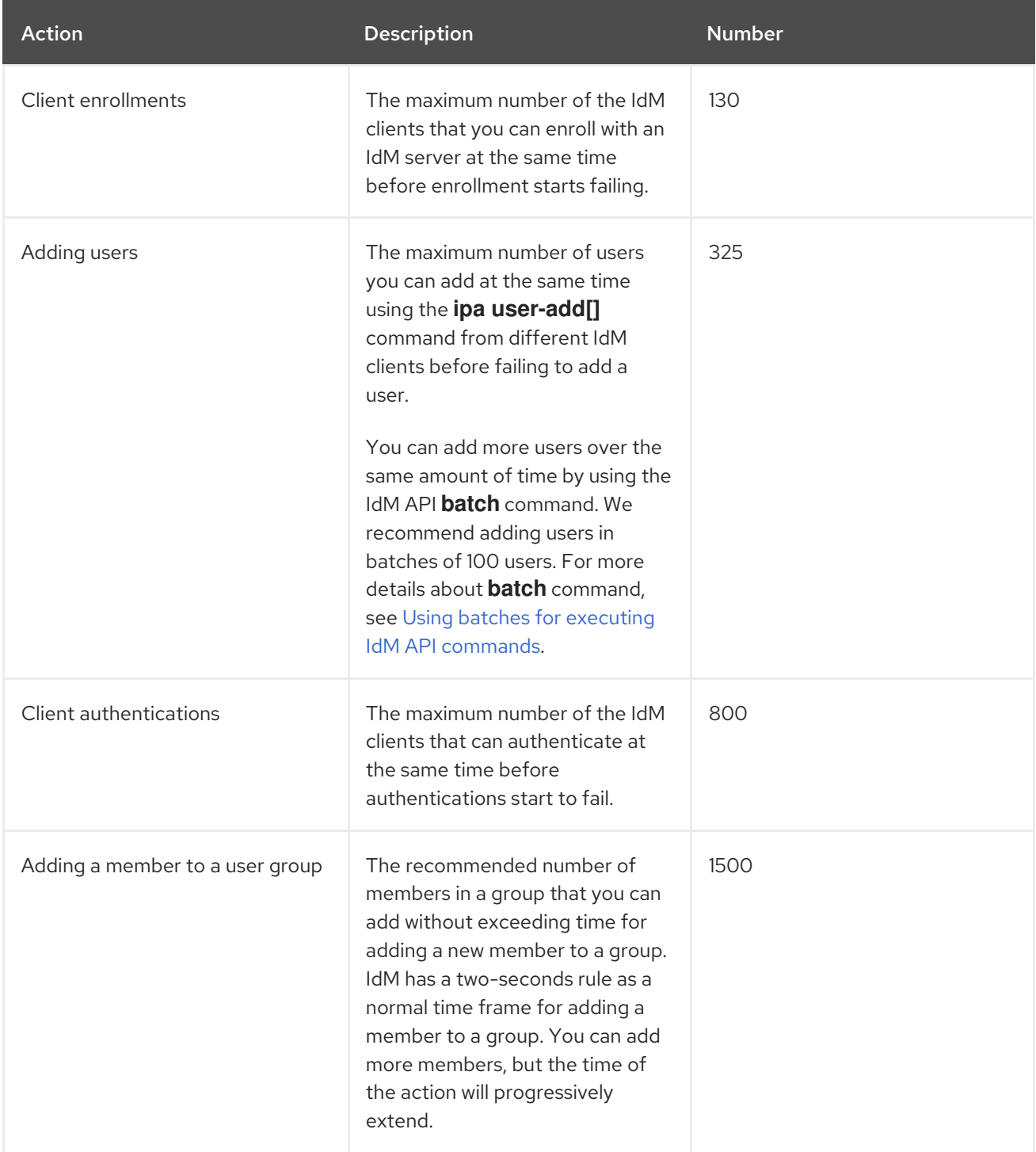

# <span id="page-12-0"></span>CHAPTER 4. FAILOVER, LOAD-BALANCING, AND HIGH-AVAILABILITY IN IDM

Identity Management (IdM) has built-in failover mechanisms for IdM clients, and load-balancing and high-availability features for IdM servers.

# <span id="page-12-1"></span>4.1. CLIENT-SIDE FAILOVER CAPABILITY

By default, the **SSSD** service on an IdM client is configured to use service (SRV) resource records from DNS to automatically determine the best IdM server to connect to. This behavior is controlled by the **srv** option in the **ipa server** parameter of the **/etc/sssd/sssd.conf** file:

```
[root@client ~]# cat /etc/sssd/sssd.conf
[domain/example.com]
id provider = ipa
ipa_server = _srv_, server.example.com
...
```
If an IdM server goes offline, the SSSD service on the IdM client connects to another IdM server it has automatically discovered.

If you prefer to bypass DNS lookups for performance reasons, remove the **\_srv\_** entry from the **ipa server** parameter and specify which IdM servers the client should connect to, in order of preference:

```
[root@client ~]# cat /etc/sssd/sssd.conf
[domain/example.com]
id provider = ipa
ipa_server = server1.example.com, server2.example.com
...
```
### <span id="page-12-2"></span>4.2. SERVER-SIDE LOAD-BALANCING AND SERVICE AVAILABILITY

You can achieve load-balancing and high-availability in IdM by installing multiple IdM replicas:

- If you have a geographically dispersed network, you can shorten the path between IdM clients and the nearest accessible server by configuring multiple IdM replicas per data center.
- Red Hat supports environments with up to 60 replicas.
- The IdM replication mechanism provides active/active service availability: services at all IdM replicas are readily available at the same time.

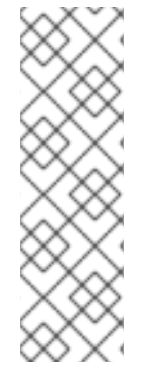

### **NOTE**

Red Hat recommends against combining IdM and other load-balancing or highavailability (HA) software.

Many third-party high availability solutions assume active/passive scenarios and cause unnecessary service interruption to IdM availability. Other solutions use virtual IPs or a single hostname per clustered service. All these methods do not typically work well with the type of service availability provided by the IdM solution. They also integrate very poorly with Kerberos, decreasing the overall security and stability of the deployment.

# CHAPTER 5. OPTIMIZING THE REPLICA TOPOLOGY

<span id="page-14-0"></span>A robust replica topology distributes workloads and reduces replication delays. Follow these guidelines to optimize the layout of your replica topology.

# <span id="page-14-1"></span>5.1. GUIDELINES FOR DETERMINING THE APPROPRIATE NUMBER OF IDM REPLICAS IN A TOPOLOGY

#### Set up at least two replicas in each data center (not a hard requirement)

A data center can be, for example, a main office or a geographical location.

#### Set up a sufficient number of servers to serve your clients

One Identity Management (IdM) server can provide services to 2000 - 3000 clients. This assumes the clients query the servers multiple times a day, but not, for example, every minute. If you expect more frequent queries, plan for more servers.

#### Set up a sufficient number of Certificate Authority (CA) replicas

Only replicas with the CA role installed can replicate certificate data. If you use the IdM CA, ensure your environment has at least two CA replicas with certificate replication agreements between them.

#### Set up a maximum of 60 replicas in a single IdM domain

Red Hat supports environments with up to 60 replicas.

# <span id="page-14-2"></span>5.2. GUIDELINES FOR CONNECTING IDM REPLICAS IN A TOPOLOGY

#### Connect each replica to at least two other replicas

Configuring additional replication agreements ensures that information is replicated not just between the initial replica and the first server you installed, but between other replicas as well.

#### Connect a replica to a maximum of four other replicas (not a hard requirement)

A large number of replication agreements per server does not add significant benefits. A receiving replica can only be updated by one other replica at a time and meanwhile, the other replication agreements are idle. More than four replication agreements per replica typically means a waste of resources.

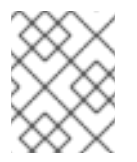

### **NOTE**

This recommendation applies to both certificate replication and domain replication agreements.

There are two exceptions to the limit of four replication agreements per replica:

- You want failover paths if certain replicas are not online or responding.
- In larger deployments, you want additional direct links between specific nodes.

Configuring a high number of replication agreements can have a negative impact on overall performance: when multiple replication agreements in the topology are sending updates, certain replicas can experience a high contention on the changelog database file between incoming updates and the outgoing updates.

If you decide to use more replication agreements per replica, ensure that you do not experience replication issues and latency. However, note that large distances and high numbers of intermediate nodes can also cause latency problems.

#### Connect the replicas in a data center with each other

This ensures domain replication within the data center.

#### Connect each data center to at least two other data centers

This ensures domain replication between data centers.

#### Connect data centers using at least a pair of replication agreements

If data centers A and B have a replication agreement from A1 to B1, having a replication agreement from A2 to B2 ensures that if one of the servers is down, the replication can continue between the two data centers.

### <span id="page-15-0"></span>5.3. REPLICA TOPOLOGY EXAMPLES

The figures below show examples of Identity Management (IdM) topologies based on the guidelines for creating a reliable topology.

Replica [Topology](#page-15-1) Example 1 shows four data centers, each with four servers. The servers are connected with replication agreements.

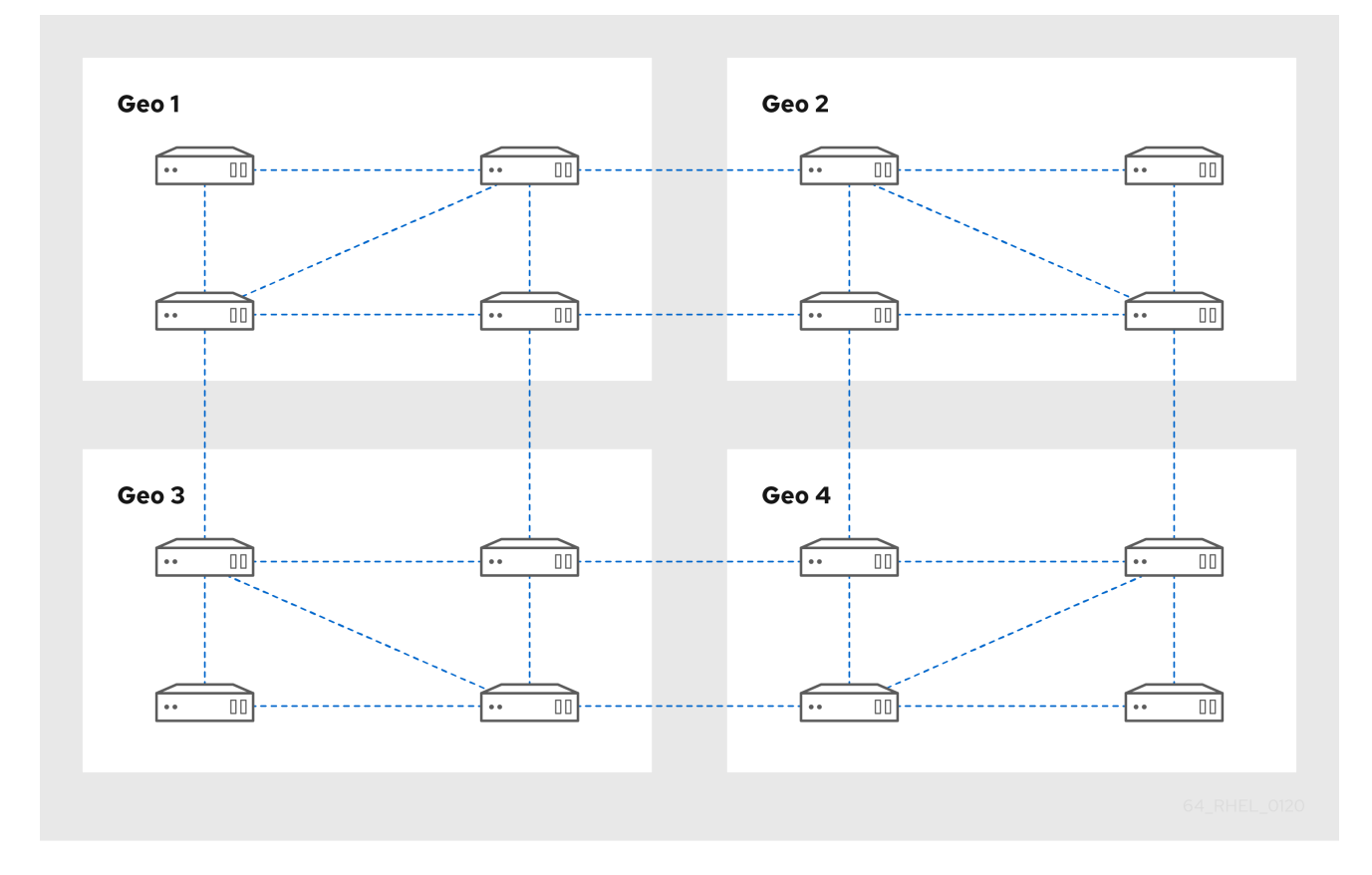

#### <span id="page-15-1"></span>Figure 5.1. Replica Topology Example 1

Replica [Topology](#page-16-2) Example 2 shows three data centers, each with a different number of servers. The servers are connected with replication agreements.

<span id="page-16-2"></span>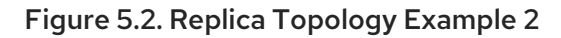

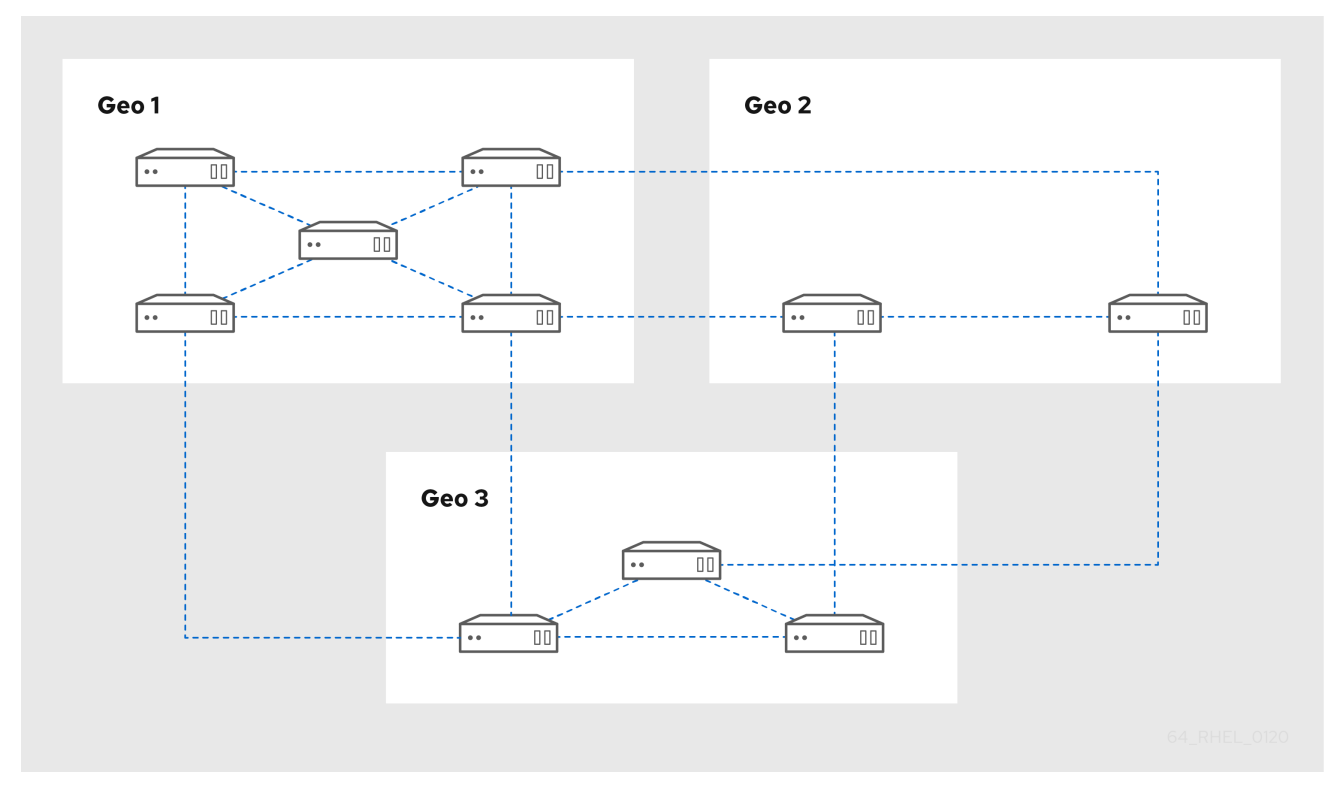

# <span id="page-16-0"></span>5.4. UNINSTALLING THE IDM CA SERVICE FROM AN IDM SERVER

If you have more than four Identity Management (IdM) replicas with the CA Role in your topology and you run into performance problems due to redundant certificate replication, (RH) recommends that you remove redundant CA service instances from IdM replicas. To do this, you must first decommission the affected IdM replicas completely before re-installing IdM on them, this time without the CA service.

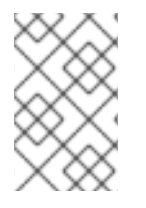

### **NOTE**

While you can add the CA role to an IdM replica, IdM does not provide a method to remove only the CA role from an IdM replica: the **ipa-ca-install** command does not have an **--uninstall** option.

### **Prerequisites**

You have the IdM CA service installed on more than four IdM servers in your topology.

### Procedure

- 1. Identify the redundant CA service and follow the procedure in [Uninstalling](https://access.redhat.com/documentation/en-us/red_hat_enterprise_linux/8/html-single/installing_identity_management/index#uninstalling-an-ipa-server_installing-identity-management) an IdM server on the IdM replica that hosts this service.
- 2. On the same host, follow the procedure in Installing an IdM server: With [integrated](https://access.redhat.com/documentation/en-us/red_hat_enterprise_linux/8/html-single/installing_identity_management/index#installing-an-ipa-server-without-a-ca_installing-identity-management) DNS, without a CA.

# <span id="page-16-1"></span>5.5. ADDITIONAL RESOURCES

- Planning the replica [topology.](https://access.redhat.com/documentation/en-us/red_hat_enterprise_linux/8/html/planning_identity_management/planning-the-replica-topology_planning-identity-management)
- **•** Managing [replication](https://access.redhat.com/documentation/en-us/red_hat_enterprise_linux/8/html/configuring_and_managing_identity_management/assembly_managing-replication-topology_configuring-and-managing-idm) topology.

# <span id="page-17-0"></span>CHAPTER 6. ADJUSTING THE SEARCH SIZE AND TIME LIMIT

Some queries, such as requesting a list of IdM users, can return a very large number of entries. By tuning these search operations, you can improve the overall server performance when running the **ipa \*-find** commands, such as **ipa user-find**, and when displaying corresponding lists in the Web UI.

#### Search size limit

Defines the maximum number of entries returned for a request sent to the server from a client's CLI or from a browser accessing the IdM Web UI. Default: 100 entries.

#### Search time limit

Defines the maximum time (in seconds) that the server waits for searches to run. Once the search reaches this limit, the server stops the search and returns the entries discovered in that time. Default: 2 seconds.

If you set the values to **-1**, IdM will not apply any limits when searching.

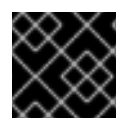

### IMPORTANT

Setting search size or time limits too high can negatively affect server performance.

### <span id="page-17-1"></span>6.1. ADJUSTING THE SEARCH SIZE AND TIME LIMIT IN THE COMMAND LINE

The following procedure describes adjusting search size and time limits in the command line:

- **•** Globally
- **•** For a specific entry

#### Procedure

1. To display current search time and size limits in CLI, use the **ipa config-show** command:

### \$ **ipa config-show**

Search time limit: 2 Search size limit: 100

2. To adjust the limits globally for all queries, use the **ipa config-mod** command and add the **- searchrecordslimit** and **--searchtimelimit** options. For example:

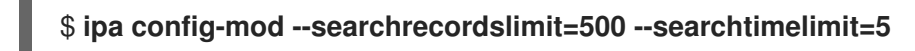

3. To temporarily adjust the limits only for a specific query, add the **--sizelimit** or **--timelimit** options to the command. For example:

#### \$ **ipa user-find --sizelimit=200 --timelimit=120**

# <span id="page-18-0"></span>6.2. ADJUSTING THE SEARCH SIZE AND TIME LIMIT IN THE WEB UI

The following procedure describes adjusting global search size and time limits in the IdM Web UI.

#### Procedure

- 1. Log in to the IdM Web UI.
- 2. Click IPA Server.

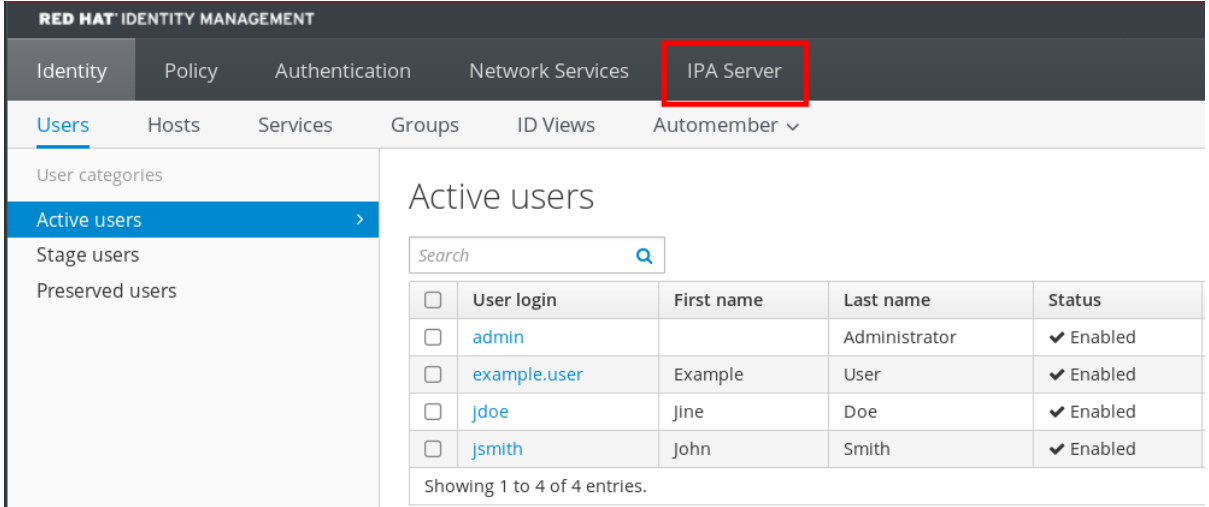

- 3. On the IPA Server tab, click Configuration.
- 4. Set the required values in the Search Options area. Default values are:
	- Search size limit: 100 entries
	- Search time limit: 2 seconds
- 5. Click Save at the top of the page.

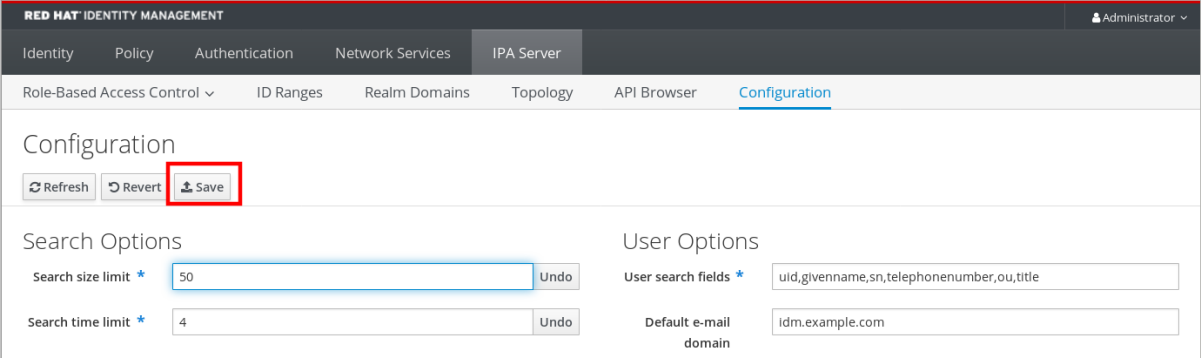

# <span id="page-19-0"></span>CHAPTER 7. ADJUSTING IDM DIRECTORY SERVER PERFORMANCE

You can tune the performance of Identity Management's databases by adjusting LDAP attributes controlling the Directory Server's resources and behavior.

To adjust how the Directory Server caches data, see the following procedures:

- [Adjusting](#page-20-0) the entry cache size
- [Adjusting](#page-21-0) the database index cache size
- [Re-enabling](#page-23-0) entry and database cache auto-sizing
- [Adjusting](#page-24-0) the DN cache size
- Adjusting the [normalized](#page-26-1) DN cache size

To adjust the Directory Server's resource limits, see the following procedures:

- Adjusting the [maximum](#page-27-1) message size
- Adjusting the maximum number of file [descriptors](#page-28-0)
- Adjusting the [connection](#page-29-0) backlog size
- Adjusting the [maximum](#page-30-0) number of database locks

To adjust timeouts that have the most influence on performance, see the following procedures:

- Adjusting the [input/output](#page-31-0) block timeout
- Adjusting the idle [connection](#page-33-1) timeout
- Adjusting the [replication](#page-34-0) release timeout

To install an IdM server or replica with custom Directory Server settings from an LDIF file, see the following procedure:

Installing an IdM server or replica with custom [database-settings](#page-35-0) from an LDIF file

### <span id="page-19-1"></span>7.1. ADJUSTING THE ENTRY CACHE SIZE

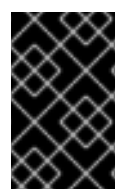

#### IMPORTANT

Red Hat recommends using the built-in cache auto-sizing feature for optimized performance. Only change this value if you need to purposely deviate from the autotuned values.

The **nsslapd-cachememsize** attribute specifies the size, in bytes, for the available memory space for the entry cache. This attribute is one of the most important values for controlling how much physical RAM the directory server uses.

If the entry cache size is too small, you might see the following error in the Directory Server error logs in the **/var/log/dirsrv/slapd-***INSTANCE-NAME***/errors** log file:

<span id="page-20-0"></span>REASON: entry too large (*83886080* bytes) for the import buffer size (*67108864* bytes). **Try increasing nsslapd-cachememsize.**

Red Hat recommends fitting the entry cache and the database index entry cache in memory.

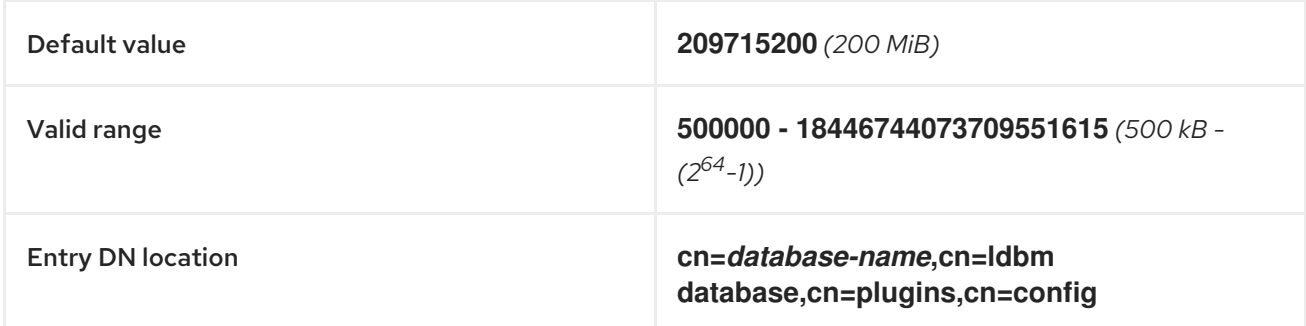

#### **Prerequisites**

The LDAP Directory Manager password

#### Procedure

1. Disable automatic cache tuning.

[root@server ~]# **dsconf -D "cn=Directory Manager"** *ldap://server.example.com* **backend config set --cache-autosize=0**

2. Display the database suffixes and their corresponding back ends.

![](_page_20_Picture_10.jpeg)

This command displays the name of the back end database next to each suffix. Use the suffix's database name in the next step.

3. Set the entry cache size for the database. This example sets the entry cache for the userroot database to 2 gigabytes.

[root@server ~]# **dsconf -D "cn=Directory Manager"** *ldap://server.example.com* **backend suffix set --cache-memsize=***2147483648* **userroot**

4. Restart the Directory Server.

![](_page_20_Picture_15.jpeg)

[root@server ~]# **systemctl restart dirsrv.target**

5. Monitor the IdM directory server's performance. If it does not change in a desirable way, repeat this procedure and adjust **cache-memsize** to a different value, or re-enable cache auto-sizing.

#### Verification steps

Display the value of the **nsslapd-cachememsize** attribute and verify it has been set to your desired value.

[root@server ~]# **ldapsearch -D "cn=directory manager" -w** *DirectoryManagerPassword* **-b "cn=***userroot***,cn=ldbm database,cn=plugins,cn=config" | grep nsslapdcachememsize** nsslapd-cachememsize: **2147483648**

#### Additional resources

- [nsslapd-cachememsize](https://access.redhat.com/documentation/en-us/red_hat_directory_server/11/html/configuration_command_and_file_reference/plug_in_implemented_server_functionality_reference#nsslapd_cachememsize) in Directory Server 11 documentation
- [Re-enabling](#page-23-0) entry and database cache auto-sizing.

### <span id="page-21-0"></span>7.2. ADJUSTING THE DATABASE INDEX CACHE SIZE

![](_page_21_Picture_7.jpeg)

#### IMPORTANT

Red Hat recommends using the built-in cache auto-sizing feature for optimized performance. Only change this value if you need to purposely deviate from the autotuned values.

The **nsslapd-dbcachesize** attribute controls the amount of memory the database indexes use. This cache size has less of an impact on Directory Server performance than the entry cache size does, but if there is available RAM after the entry cache size is set, Red Hat recommends increasing the amount of memory allocated to the database cache.

The database cache is limited to 1.5 GB RAM because higher values do not improve performance.

![](_page_21_Picture_527.jpeg)

#### Prerequisites

The LDAP Directory Manager password

#### Procedure

1. Disable automatic cache tuning, and set the database cache size. This example sets the database cache to 256 megabytes.

[root@server ~]# **dsconf -D "cn=Directory Manager"** *ldap://server.example.com* **backend config set --cache-autosize=0 --dbcachesize=268435456**

2. Restart the Directory Server.

[root@server ~]# **systemctl restart dirsrv.target**

3. Monitor the IdM directory server's performance. If it does not change in a desirable way, repeat this procedure and adjust **dbcachesize** to a different value, or re-enable cache auto-sizing.

### Verification steps

Display the value of the **nsslapd-dbcachesize** attribute and verify it has been set to your desired value.

[root@server ~]# **ldapsearch -D "cn=directory manager" -w** *DirectoryManagerPassword* **-b "cn=config,cn=ldbm database,cn=plugins,cn=config" | grep nsslapd-dbcachesize** nsslapd-dbcachesize: **2147483648**

#### Additional resources

- [nsslapd-dbcachesize](https://access.redhat.com/documentation/en-us/red_hat_directory_server/11/html/configuration_command_and_file_reference/plug_in_implemented_server_functionality_reference#nsslapd_dbcachesize) in Directory Server 11 documentation
- [Re-enabling](#page-23-0) entry and database cache auto-sizing.

# <span id="page-22-0"></span>7.3. RE-ENABLING DATABASE AND ENTRY CACHE AUTO-SIZING

![](_page_22_Picture_9.jpeg)

### IMPORTANT

Red Hat recommends using the built-in cache auto-sizing feature for optimized performance. Red Hat does not recommend setting cache sizes manually.

By default, the IdM Directory Server automatically determines the optimal size for the database cache and entry cache. Auto-sizing sets aside a portion of free RAM and optimizes the size of both caches based on the hardware resources of the server when the instance starts.

Use this procedure to undo custom database cache and entry cache values and restore the cache autosizing feature to its default values.

![](_page_22_Picture_554.jpeg)

<span id="page-23-0"></span>![](_page_23_Picture_438.jpeg)

#### **Prerequisites**

You have previously disabled database and entry cache auto-tuning.

#### Procedure

1. Stop the Directory Server.

![](_page_23_Picture_6.jpeg)

- [root@server ~]# **systemctl stop dirsrv.target**
- 2. Backup the **/etc/dirsrv/***slapd-instance\_name***/dse.ldif** file before making any further modifications.

[root@server ~]# \*cp /etc/dirsrv/*slapd-instance\_name*/dse.ldif \ /etc/dirsrv/*slapd-instance\_name*/dse.ldif.bak.\$(date "+%F\_%H-%M-%S")

- 3. Edit the **/etc/dirsrv/***slapd-instance\_name***/dse.ldif** file:
	- a. Set the percentage of free system RAM to use for the database and entry caches back to the default of 10% of free RAM.

![](_page_23_Picture_12.jpeg)

b. Set the percentage used from the free system RAM for the database cache to the default of 25%:

![](_page_23_Picture_14.jpeg)

- 4. Save your changes to the **/etc/dirsrv/***slapd-instance\_name***/dse.ldif** file.
- 5. Start the Directory Server.

![](_page_23_Picture_18.jpeg)

#### Verification steps

Display the values of the **nsslapd-cache-autosize** and **nsslapd-cache-autosize-split** attributes and verify they have been set to your desired values.

[root@server ~]# **ldapsearch -D "cn=directory manager" -w** *DirectoryManagerPassword* **-b "cn=config,cn=ldbm database,cn=plugins,cn=config" | grep nsslapd-cache-autosize nsslapd-cache-autosize: \*10** nsslapd-cache-autosize-split: **25**

#### Additional resources

[nsslapd-cache-autosize](https://access.redhat.com/documentation/en-us/red_hat_directory_server/11/html/configuration_command_and_file_reference/plug_in_implemented_server_functionality_reference#nsslapd_cache_autosize) in Directory Server 11 documentation

# <span id="page-24-0"></span>7.4. ADJUSTING THE DN CACHE SIZE

![](_page_24_Picture_4.jpeg)

### IMPORTANT

Red Hat recommends using the built-in cache auto-sizing feature for optimized performance. Only change this value if you need to purposely deviate from the autotuned values.

The **nsslapd-dncachememsize** attribute specifies the size, in bytes, for the available memory space for the Distinguished Names (DN) cache. The DN cache is similar to the entry cache for a database, but its table stores only the entry ID and the entry DN, which allows faster lookups for **rename** and **moddn** operations.

![](_page_24_Picture_495.jpeg)

#### **Prerequisites**

The LDAP Directory Manager password

#### Procedure

1. *(Optional)* Display the database suffixes and their corresponding database names.

[root@server ~]# **dsconf -D "cn=Directory Manager"** *ldap://server.example.com* **backend suffix list** dc=example,dc=com (**userroot**)

This command displays the name of the back end database next to each suffix. Use the suffix's database name in the next step.

2. Set the DN cache size for the database. This example sets the DN cache to 20 megabytes.

[root@server ~]# **dsconf -D "cn=Directory Manager"** *ldap://server.example.com* **backend suffix set --dncache-memsize=***20971520* **userroot**

3. Restart the Directory Server.

[root@server ~]# **systemctl restart dirsrv.target**

4. Monitor the IdM directory server's performance. If it does not change in a desirable way, repeat this procedure and adjust **dncache-memsize** to a different value, or back to the default of 10 MB.

#### Verification steps

Display the new value of the **nsslapd-dncachememsize** attribute and verify it has been set to your desired value.

[root@server ~]# **ldapsearch -D "cn=directory manager" -w** *DirectoryManagerPassword* **-b "cn=***userroot***,cn=ldbm database,cn=plugins,cn=config" | grep nsslapddncachememsize** nsslapd-dncachememsize: **20971520**

#### Additional resources

[nsslapd-dncachememsize](https://access.redhat.com/documentation/en-us/red_hat_directory_server/11/html/configuration_command_and_file_reference/plug_in_implemented_server_functionality_reference#nsslapd-dncachememsize) in Directory Server 11 documentation

# <span id="page-25-0"></span>7.5. ADJUSTING THE NORMALIZED DN CACHE SIZE

![](_page_25_Picture_8.jpeg)

### IMPORTANT

Red Hat recommends using the built-in cache auto-sizing feature for optimized performance. Only change this value if you need to purposely deviate from the autotuned values.

The **nsslapd-ndn-cache-max-size** attribute controls the size, in bytes, of the cache that stores normalized distinguished names (NDNs). Increasing this value will retain more frequently used DNs in memory.

![](_page_25_Picture_483.jpeg)

#### Prerequisites

• The LDAP Directory Manager password

#### Procedure

1. Ensure the NDN cache is enabled.

[root@server ~]# **dsconf -D "cn=Directory Manager"** *ldap://server.example.com* **config get** *nsslapd-ndn-cache-enabled* Enter password for cn=Directory Manager on ldap://server.example.com: nsslapd-ndn-cache-enabled: **on**

If the cache is **off**, enable it with the following command.

<span id="page-26-1"></span>[root@server ~]# **dsconf -D "cn=Directory Manager"** *ldap://server.example.com* **config replace nsslapd-ndn-cache-enabled=on**

Enter password for cn=Directory Manager on ldap://server.example.com: Successfully replaced "nsslapd-ndn-cache-enabled"

2. Retrieve the current value of the **nsslapd-ndn-cache-max-size** parameter and make a note of it before making any adjustments, in case it needs to be restored. Enter the Directory Manager password when prompted.

[root@server ~]# **dsconf -D "cn=Directory Manager"** *ldap://server.example.com* **config get** *nsslapd-ndn-cache-max-size*

Enter password for cn=Directory Manager on ldap://server.example.com: nsslapd-ndn-cache-max-size: 20971520

3. Modify the value of the **nsslapd-ndn-cache-max-size** attribute. This example increases the value to **41943040** (40 MB).

[root@server ~]# **dsconf -D "cn=Directory Manager"** *ldap://server.example.com* **config replace nsslapd-ndn-cache-max-size=***41943040*

4. Monitor the IdM directory server's performance. If it does not change in a desirable way, repeat this procedure and adjust **nsslapd-ndn-cache-max-size** to a different value, or re-enable cache auto-sizing.

### Verification steps

Display the new value of the **nsslapd-ndn-cache-max-size** attribute and verify it has been set to your desired value.

[root@server ~]# **dsconf -D "cn=Directory Manager"** *ldap://server.example.com* **config get nsslapd-ndn-cache-max-size** Enter password for cn=Directory Manager on ldap://server.example.com: nsslapd-ndn-cache-max-size: **41943040**

#### Additional resources

[nsslapd-ndn-cache-max-size](https://access.redhat.com/documentation/en-us/red_hat_directory_server/11/html/configuration_command_and_file_reference/core_server_configuration_reference#cnconfig-nsslapd_ndn_cache_max-size) in Directory Server 11 documentation

# <span id="page-26-0"></span>7.6. ADJUSTING THE MAXIMUM MESSAGE SIZE

The **nsslapd-maxbersize** attribute sets the maximum size in bytes allowed for an incoming message or LDAP request. Limiting the size of requests prevents some kinds of denial of service attacks.

If the maximum message size is too small, you might see the following error in the Directory Server error logs at **/var/log/dirsrv/slapd-***INSTANCE-NAME***/errors**:

Incoming BER Element was too long, **max allowable is 2097152 bytes. Change the nsslapdmaxbersize attribute in cn=config to increase.**

The limit applies to the total size of the LDAP request. For example, if the request is to add an entry and if the entry in the request is larger than the configured value or the default, then the add request is denied. However, the limit is not applied to replication processes. Be cautious before changing this attribute.

<span id="page-27-1"></span>![](_page_27_Picture_518.jpeg)

#### Prerequisites

The LDAP Directory Manager password

#### Procedure

1. Retrieve the current value of the **nsslapd-maxbersize** parameter and make a note of it before making any adjustments, in case it needs to be restored. Enter the Directory Manager password when prompted.

[root@server ~]# **dsconf -D "cn=Directory Manager"** *ldap://server.example.com* **config get nsslapd-maxbersize**

Enter password for cn=Directory Manager on ldap://server.example.com: nsslapd-maxbersize: 2097152

2. Modify the value of the **nsslapd-maxbersize** attribute. This example increases the value to **4194304**, 4 MB.

[root@server ~]# **dsconf -D "cn=Directory Manager"** *ldap://server.example.com* **config replace nsslapd-maxbersize=***4194304*

3. Authenticate as the Directory Manager to make the configuration change.

Enter password for cn=Directory Manager on *ldap://server.example.com*: Successfully replaced "nsslapd-maxbersize"

4. Monitor the IdM directory server's performance. If it does not change in a desirable way, repeat this procedure and adjust **nsslapd-maxbersize** to a different value, or back to the default of **2097152**.

### Verification steps

Display the value of the **nsslapd-maxbersize** attribute and verify it has been set to your desired value.

[root@server ~]# **dsconf -D "cn=Directory Manager"** *ldap://server.example.com* **config get nsslapd-maxbersize** Enter password for cn=Directory Manager on ldap://server.example.com: nsslapd-maxbersize: **4194304**

#### Additional resources

[nsslapd-maxbersize](https://access.redhat.com/documentation/en-us/red_hat_directory_server/11/html/configuration_command_and_file_reference/core_server_configuration_reference#cnconfig-nsslapd_maxbersize_Maximum_Message_Size) (Maximum Message Size) in Directory Server 11 documentation

# <span id="page-27-0"></span>7.7. ADJUSTING THE MAXIMUM NUMBER OF FILE DESCRIPTORS

<span id="page-28-0"></span>The **nsslapd-maxdescriptors** attribute sets the maximum, platform-dependent number of file descriptors that the Directory Server uses. File descriptors are used for client connections, log files, sockets, and other resources.

If you set the **nsslapd-maxdescriptors** value higher than the total number of file descriptors that the operating system allows the **ns-slapd** process to use, the Directory Server queries the operating system for the maximum allowable value, and then uses that value.

![](_page_28_Picture_596.jpeg)

#### **Prerequisites**

The LDAP Directory Manager password

#### Procedure

1. Retrieve the current value of the **nsslapd-maxdescriptors** parameter and make a note of it before making any adjustments, in case it needs to be restored. Enter the Directory Manager password when prompted.

[root@server ~]# **dsconf -D "cn=Directory Manager"** *ldap://server.example.com* **config get** *nsslapd-maxdescriptors* Enter password for cn=Directory Manager on ldap://server.example.com: nsslapd-maxdescriptors: 4096

2. Modify the value of the **nsslapd-maxdescriptors** attribute. This example increases the value to **8192**.

[root@server ~]# **dsconf -D "cn=Directory Manager"** *ldap://server.example.com* **config replace nsslapd-maxdescriptors=***8192*

3. Authenticate as the Directory Manager to make the configuration change.

Enter password for cn=Directory Manager on *ldap://server.example.com*: Successfully replaced "nsslapd-maxdescriptors"

4. Monitor the IdM directory server's performance. If it does not change in a desirable way, repeat this procedure and adjust **nsslapd-maxdescriptors** to a different value, or back to the default of **4096**.

#### Verification steps

Display the value of the **nsslapd-maxdescriptors** attribute and verify it has been set to your desired value.

[root@server ~]# **dsconf -D "cn=Directory Manager"** *ldap://server.example.com* **config get nsslapd-maxdescriptors**

Enter password for cn=Directory Manager on ldap://server.example.com:

![](_page_29_Picture_1.jpeg)

#### Additional resources

[nsslapd-maxdescriptors](https://access.redhat.com/documentation/en-us/red_hat_directory_server/11/html/configuration_command_and_file_reference/core_server_configuration_reference#cnconfig-nsslapd_maxdescriptors_Maximum_File_Descriptors) (Maximum File Descriptors) in Directory Server 11 documentation

### <span id="page-29-0"></span>7.8. ADJUSTING THE CONNECTION BACKLOG SIZE

The listen service sets the number of sockets available to receive incoming connections. The **nsslapdlisten-backlog-size** value sets the maximum length of the queue for the **sockfd** socket before refusing connections.

If your IdM environment handles a large amount of connections, consider increasing the value of **nsslapd-listen-backlog-size**.

![](_page_29_Picture_492.jpeg)

#### Prerequisites

• The LDAP Directory Manager password

#### Procedure

1. Retrieve the current value of the **nsslapd-listen-backlog-size** parameter and make a note of it before making any adjustments, in case it needs to be restored. Enter the Directory Manager password when prompted.

[root@server ~]# **dsconf -D "cn=Directory Manager"** *ldap://server.example.com* **config get nsslapd-listen-backlog-size** Enter password for cn=Directory Manager on ldap://server.example.com: nsslapd-listen-backlog-size: 128

2. Modify the value of the **nsslapd-listen-backlog-size** attribute. This example increases the value to **192**.

[root@server ~]# **dsconf -D "cn=Directory Manager"** *ldap://server.example.com* **config replace nsslapd-listen-backlog-size=***192*

3. Authenticate as the Directory Manager to make the configuration change.

Enter password for cn=Directory Manager on ldap://server.example.com: Successfully replaced "nsslapd-listen-backlog-size"

#### Verification steps

Display the value of the **nsslapd-listen-backlog-size** attribute and verify it has been set to your desired value.

[root@server ~]# **dsconf -D "cn=Directory Manager"** *ldap://server.example.com* **config get nsslapd-listen-backlog-size** Enter password for cn=Directory Manager on ldap://server.example.com: nsslapd-listen-backlog-size: **192**

#### Additional resources

**•** [nsslapd-listen-backlog-size\)](https://access.redhat.com/documentation/en-us/red_hat_directory_server/11/html/configuration_command_and_file_reference/core_server_configuration_reference#nsslapd-listen-backlog-size) in Directory Server 11 documentation

### <span id="page-30-0"></span>7.9. ADJUSTING THE MAXIMUM NUMBER OF DATABASE LOCKS

Lock mechanisms control how many copies of Directory Server processes can run at the same time, and the **nsslapd-db-locks** parameter sets the maximum number of locks.

Increase the maximum number of locks if if you see the following error messages in the **/var/log/dirsrv/slapd-***instance\_name***/errors** log file:

### libdb: Lock table is **out of available locks**

![](_page_30_Picture_481.jpeg)

### Prerequisites

The LDAP Directory Manager password

#### Procedure

1. Retrieve the current value of the **nsslapd-db-locks** parameter and make a note of it before making any adjustments, in case it needs to be restored.

[root@server ~]# **ldapsearch -D "cn=directory manager" -w** *DirectoryManagerPassword* **-b "cn=bdb,cn=config,cn=ldbm database,cn=plugins,cn=config" | grep nsslapd-dblocks**

nsslapd-db-locks: 50000

2. Modify the value of the **locks** attribute. This example doubles the value to **100000** locks.

[root@server ~]# **dsconf -D "cn=Directory Manager"** *ldap://server.example.com* **backend config set --locks=***100000*

3. Authenticate as the Directory Manager to make the configuration change.

Enter password for cn=Directory Manager on *ldap://server.example.com*: Successfully updated database configuration

4. Restart the Directory Server.

![](_page_31_Picture_2.jpeg)

#### Verification steps

Display the value of the **nsslapd-db-locks** attribute and verify it has been set to your desired value.

[root@server ~]# **ldapsearch -D "cn=directory manager" -w** *DirectoryManagerPassword* **-b "cn=bdb,cn=config,cn=ldbm database,cn=plugins,cn=config" | grep nsslapd-dblocks** nsslapd-db-locks: **100000**

#### Additional resources

[nsslapd-db-locks](https://access.redhat.com/documentation/en-us/red_hat_directory_server/11/html/configuration_command_and_file_reference/plug_in_implemented_server_functionality_reference#nsslapd_db_locks) in Directory Server 11 documentation

### <span id="page-31-0"></span>7.10. ADJUSTING THE INPUT/OUTPUT BLOCK TIMEOUT

The **nsslapd-ioblocktimeout** attribute sets the amount of time in milliseconds after which the connection to a stalled LDAP client is closed. An LDAP client is considered to be stalled when it has not made any I/O progress for read or write operations.

Lower the value of the **nsslapd-ioblocktimeout** attribute to free up connections sooner.

![](_page_31_Picture_482.jpeg)

#### Prerequisites

The LDAP Directory Manager password

#### Procedure

1. Retrieve the current value of the **nsslapd-ioblocktimeout** parameter and make a note of it before making any adjustments, in case it needs to be restored. Enter the Directory Manager password when prompted.

[root@server ~]# **dsconf -D "cn=Directory Manager"** *ldap://server.example.com* **config get** *nsslapd-ioblocktimeout* Enter password for cn=Directory Manager on ldap://server.example.com: nsslapd-ioblocktimeout: 10000

2. Modify the value of the **nsslapd-ioblocktimeout** attribute. This example lowers the value to **8000**.

[root@server ~]# **dsconf -D "cn=Directory Manager"** *ldap://server.example.com* **config replace nsslapd-ioblocktimeout=***8000*

3. Authenticate as the Directory Manager to make the configuration change.

Enter password for cn=Directory Manager on *ldap://server.example.com*: Successfully replaced "nsslapd-ioblocktimeout"

4. Monitor the IdM directory server's performance. If it does not change in a desirable way, repeat this procedure and adjust **nsslapd-ioblocktimeout** to a different value, or back to the default of **10000**.

#### Verification steps

Display the value of the **nsslapd-ioblocktimeout** attribute and verify it has been set to your desired value.

[root@server ~]# **dsconf -D "cn=Directory Manager"** *ldap://server.example.com* **config get nsslapd-ioblocktimeout** Enter password for cn=Directory Manager on ldap://server.example.com: nsslapd-idletimeout: **8000**

#### Additional resources

[nsslapd-ioblocktimeout](https://access.redhat.com/documentation/en-us/red_hat_directory_server/11/html/configuration_command_and_file_reference/core_server_configuration_reference#cnconfig-nsslapd_ioblocktimeout_IO_Block_Time_Out) (IO Block Time Out) in Directory Server 11 documentation

### <span id="page-32-0"></span>7.11. ADJUSTING THE IDLE CONNECTION TIMEOUT

The **nsslapd-idletimeout** attribute sets the amount of time in seconds after which an idle LDAP client connection is closed by the IdM server. A value of **0** means that the server never closes idle connections.

Red Hat recommends adjusting this value so stale connections are closed, but active connections are not closed prematurely.

![](_page_32_Picture_550.jpeg)

#### Prerequisites

The LDAP Directory Manager password

#### Procedure

1. Retrieve the current value of the **nsslapd-idletimeout** parameter and make a note of it before making any adjustments, in case it needs to be restored. Enter the Directory Manager password when prompted.

[root@server ~]# **dsconf -D "cn=Directory Manager"** *ldap://server.example.com* **config**

#### <span id="page-33-1"></span>**get** *nsslapd-idletimeout*

Enter password for cn=Directory Manager on ldap://server.example.com: nsslapd-idletimeout: 3600

2. Modify the value of the **nsslapd-idletimeout** attribute. This example lowers the value to **1800** (30 minutes).

[root@server ~]# **dsconf -D "cn=Directory Manager"** *ldap://server.example.com* **config replace nsslapd-idletimeout=***1800*

3. Authenticate as the Directory Manager to make the configuration change.

Enter password for cn=Directory Manager on *ldap://server.example.com*: Successfully replaced "nsslapd-idletimeout"

4. Monitor the IdM directory server's performance. If it does not change in a desirable way, repeat this procedure and adjust **nsslapd-idletimeout** to a different value, or back to the default of **3600**.

#### Verification steps

Display the value of the **nsslapd-idletimeout** attribute and verify it has been set to your desired value.

[root@server ~]# **dsconf -D "cn=Directory Manager"** *ldap://server.example.com* **config get nsslapd-idletimeout** Enter password for cn=Directory Manager on ldap://server.example.com: nsslapd-idletimeout: **3600**

#### Additional resources

[nsslapd-idletimeout](https://access.redhat.com/documentation/en-us/red_hat_directory_server/11/html/configuration_command_and_file_reference/core_server_configuration_reference#cnconfig-nsslapd_idletimeout_Default_Idle_Timeout) (Default Idle Timeout) in Directory Server 11 documentation

### <span id="page-33-0"></span>7.12. ADJUSTING THE REPLICATION RELEASE TIMEOUT

An IdM replica is exclusively locked during a replication session with another replica. In some environments, a replica is locked for a long time due to large updates or network congestion, which increases replication latency.

You can release a replica after a fixed amount of time by adjusting the **repl-release-timeout** parameter. Red Hat recommends setting this value between **30** and **120**:

- If the value is set too low, replicas are constantly reacquiring one another and replicas are not able to send larger updates.
- A longer timeout can improve high-traffic situations where it is best if a server exclusively accesses a replica for longer amounts of time, but a value higher than **120** seconds slows down replication.

![](_page_33_Picture_632.jpeg)

<span id="page-34-0"></span>![](_page_34_Picture_547.jpeg)

### Prerequisites

**•** The LDAP Directory Manager password

### Procedure

1. Display the database suffixes and their corresponding back ends.

[root@server ~]# **dsconf -D "cn=Directory Manager"** *ldap://server.example.com* **backend suffix list** cn=changelog (changelog) **dc=example,dc=com** (userroot) o=ipaca (ipaca)

This command displays the names of the back end databases next to their suffix. Use the suffix name in the next step.

2. Modify the value of the **repl-release-timeout** attribute for the main userroot database. This example increases the value to **90** seconds.

[root@server ~]# **dsconf -D "cn=Directory Manager"** *ldap://server.example.com* **replication set --suffix="***dc=example,dc=com***" --repl-release-timeout=***90*

3. Authenticate as the Directory Manager to make the configuration change.

Enter password for cn=Directory Manager on *ldap://server.example.com*: Successfully replaced "repl-release-timeout"

4. (Optional) If your IdM environment uses the IdM Certificate Authority (CA), you can modify the value of the **repl-release-timeout** attribute for the CA database. This example increases the value to **90** seconds.

[root@server ~]# dsconf -D "cn=Directory Manager" *ldap://server.example.com* replication set **--suffix="o=ipaca"** --repl-release-timeout=*90* Enter password for cn=Directory Manager on *ldap://server.example.com*: Successfully replaced "repl-release-timeout"

5. Restart the Directory Server.

![](_page_34_Picture_15.jpeg)

6. Monitor the IdM directory server's performance. If it does not change in a desirable way, repeat this procedure and adjust **repl-release-timeout** to a different value, or back to the default of **60** seconds.

### Verification steps

Display the value of the **nsds5ReplicaReleaseTimeout** attribute and verify it has been set to your desired value.

[root@server ~]# **ldapsearch -D "cn=directory manager" -w** *DirectoryManagerPassword* **-b "cn=replica,cn=***dc\3Dexample\2Cdc\3Dcom***,cn=mapping tree,cn=config" | grep nsds5ReplicaReleaseTimeout** nsds5ReplicaReleaseTimeout: **90**

![](_page_35_Figure_2.jpeg)

### **NOTE**

The Distinguished Name of the suffix in this example is **dc=example,dc=com**, but the equals sign (**=**) and comma (**,**) must be escaped in the **ldapsearch** command.

Convert the suffix DN to **cn=dc\3Dexample\2Cdc\3Dcom** with the following escape characters:

- **\3D** replacing **=**
- **\2C** replacing **,**

### Additional resources

[nsDS5ReplicaReleaseTimeout](https://access.redhat.com/documentation/en-us/red_hat_directory_server/11/html/configuration_command_and_file_reference/core_server_configuration_reference#Replication_Attributes_under_cnreplica_cnsuffixName_cnmapping_tree_cnconfig-nsds5ReplicaReleaseTimeout) in Directory Server 11 documentation

# <span id="page-35-0"></span>7.13. INSTALLING AN IDM SERVER OR REPLICA WITH CUSTOM DATABASE SETTINGS FROM AN LDIF FILE

You can install an IdM server and IdM replicas with custom settings for the Directory Server database. The following procedure shows you how to create an LDAP Data Interchange Format (LDIF) file with database settings, and how to pass those settings to the IdM server and replica installation commands.

### **Prerequisites**

You have determined custom Directory Server settings that improve the performance of your IdM environment. See Adjusting IdM Directory Server [performance](https://access.redhat.com/documentation/en-us/red_hat_enterprise_linux/8/html/tuning_performance_in_identity_management/adjusting-idm-directory-server-performance_tuning-performance-in-idm) .

#### Procedure

1. Create a text file in LDIF format with your custom database settings. Separate LDAP attribute modifications with a dash (-). This example sets non-default values for the idle timeout and maximum file descriptors.

dn: cn=config changetype: modify replace: nsslapd-idletimeout **nsslapd-idletimeout=1800** -

replace: nsslapd-maxdescriptors **nsslapd-maxdescriptors=8192**

- 2. Use the **--dirsrv-config-file** parameter to pass the LDIF file to the installation script.
	- a. To install an IdM server:

# ipa-server-install --dirsrv-config-file *filename.ldif*

b. To install an IdM replica:

# ipa-replica-install --dirsrv-config-file *filename.ldif*

#### Additional resources

Options for the **ipa-server-install** and **[ipa-replica-install](https://access.redhat.com/documentation/en-us/red_hat_enterprise_linux/8/html/installing_identity_management/preparing-the-system-for-ipa-server-installation_installing-identity-management#ref_options-for-the-ipa-server-install-command_preparing-the-system-for-ipa-server-installation)** commands

# <span id="page-36-0"></span>7.14. ADDITIONAL RESOURCES

**•** Directory Server 11 [Performance](https://access.redhat.com/documentation/en-us/red_hat_directory_server/11/html/performance_tuning_guide/index) Tuning Guide

# <span id="page-37-0"></span>CHAPTER 8. ADJUSTING THE PERFORMANCE OF THE KDC

The following sections describe how to adjust the performance of the Kerberos Key Distribution Center (KDC), which is responsible for authenticating users, hosts, and services.

### <span id="page-37-1"></span>8.1. ADJUSTING THE LENGTH OF THE KDC LISTEN QUEUE

You can adjust the size of the listen queue length for the KDC daemon by setting the **kdc\_tcp\_listen\_backlog** option in the **[kdcdefaults]** section of the **/var/kerberos/krb5kdc/kdc.conf** file. The default value of **5** may be too low for some IdM deployments that experience high amounts of Kerberos traffic, but setting this value too high degrades performance.

![](_page_37_Picture_633.jpeg)

#### Procedure

- 1. Open the **/var/kerberos/krb5kdc/kdc.conf** file in a text editor.
- 2. Set the TCP listen backlog to your desired value, such as **7**.

![](_page_37_Picture_634.jpeg)

- 3. Save and close the **/var/kerberos/krb5kdc/kdc.conf** file.
- 4. Restart the KDC to load the new settings.

### <span id="page-37-2"></span>8.2. OPTIONS CONTROLLING KDC BEHAVIOR PER REALM

To track locking and unlocking user accounts for each Kerberos realm, the KDC writes to its database after each successful and failed authentication. By adjusting the following options in the **[dbmodules]** section of the **/etc/krb5.conf** file, you may be able to improve performance by minimizing how often the KDC writes information.

#### disable\_last\_success

If set to **true**, this option suppresses KDC updates to the **Last successful authentication** field of principal entries requiring preauthentication.

![](_page_37_Picture_635.jpeg)

#### disable\_lockout

If set to **true**, this option suppresses KDC updates to the **Last failed authentication** and **Failed password attempts** fields of principal entries requiring preauthentication. Setting this flag may improve performance, but disabling account lockout may be considered a security risk.

![](_page_38_Picture_577.jpeg)

#### Additional resources

[Adjusting](#page-38-0) KDC settings per realm

### <span id="page-38-0"></span>8.3. ADJUSTING KDC SETTINGS PER REALM

This procedure adjusts KDC behavior per Kerberos realm.

#### Procedure

- 1. Open the **/etc/krb5.conf** file in a text editor.
- 2. Specify any options and their desired values within the **[dbmodules]** section, and in the respective Kerberos realm. In this example, you are setting the **disable last success** variable for the **EXAMPLE.COM** Kerberos realm.

```
[dbmodules]
  EXAMPLE.COM = {
    disable_last_success = true
  }
```
- 3. Save and close the **/etc/krb5.conf** file.
- 4. Restart the KDC to load the new settings.

### Additional resources

Options [controlling](#page-37-2) KDC behavior per realm

### <span id="page-38-1"></span>8.4. ADJUSTING THE NUMBER OF **KRB5KDC** PROCESSES

Follow this procedure to manually adjust the number of processes that the Key Distribution Center (KDC) starts to handle incoming connections.

By default, the IdM installer detects the number of CPU cores and enters the value in the **/etc/sysconfig/krb5kdc** file. For example, the file might contain the following entry:

KRB5KDC\_ARGS='-w 2' [...]

In this example, with the **KRB5KDC\_ARGS** parameter set to **-w 2**, the KDC starts two separate processes to handle incoming connections from the main process. You might want to adjust this value, especially in virtual environments where you can easily add or remove the number of virtual CPUs based on your requirements. To prevent performance issues or even IdM servers becoming unresponsive due to an ever-increasing TCP/IP queue on port 88, simulate a higher number of processes by manually setting the **KRB5KDC\_ARGS** parameter to a higher value.

### Procedure

- 1. Open the **/etc/sysconfig/krb5kdc** file in a text editor.
- 2. Specify the value of the **KRB5KDC\_ARGS** parameter. In this example, you are setting the number of processes to 10:

```
KRB5KDC_ARGS='-w 10'
[...]
```
- 3. Save and close the **/etc/sysconfig/krb5kdc** file.
- 4. Reload the systemd configuration:

# systemctl daemon-reload

5. Restart the **krb5kdc** service:

![](_page_39_Picture_9.jpeg)

### **NOTE**

You can use the IdM Healthcheck utility to verify that the KDC is configured to use the optimal number of worker processes. See Verifying the optimal number of KDC worker processes using IdM [Healthcheck.](https://access.redhat.com/documentation/en-us/red_hat_enterprise_linux/8/html/using_idm_healthcheck_to_monitor_your_idm_environment/proc_verifying-the-optimal-number-of-kdc-worker-processes-using-idm-healthcheck_using-idm-healthcheck-to-monitor-your-idm-environment)

# <span id="page-39-0"></span>8.5. ADDITIONAL RESOURCES

MIT Kerberos [Documentation](https://web.mit.edu/Kerberos/krb5-latest/doc/admin/conf_files/kdc_conf.html) - kdc.conf.

# <span id="page-40-0"></span>CHAPTER 9. TUNING SSSD PERFORMANCE FOR LARGE IDM-AD TRUST DEPLOYMENTS

Retrieving user and group information is a very data-intensive operation for the System Security Services Daemon (SSSD), especially in an IdM deployment with a trust to a large Active Directory (AD) domain. You can improve this performance by adjusting which information SSSD retrieves from identity providers and for how long.

# <span id="page-40-1"></span>9.1. TUNING SSSD IN IDM SERVERS FOR LARGE IDM-AD TRUST DEPLOYMENTS

This procedure applies tuning options to the configuration of the SSSD service in an IdM server to improve its response time when retrieving information from a large AD environment.

### **Prerequisites**

You need **root** permissions to edit the **/etc/sssd/sssd.conf** configuration file.

### Procedure

- 1. Open the **/etc/sssd/sssd.conf** configuration file in a text editor.
- 2. Add the following options to the **[domain]** section for your Active Directory domain. If you do not already have a domain section for your AD domain, create one.

![](_page_40_Picture_10.jpeg)

- 3. Save and close the **/etc/sssd/sssd.conf** file on the server.
- 4. Restart the SSSD service to load the configuration changes.

[root@client ~]# **systemctl restart sssd**

### Additional resources

Options for tuning SSSD in IdM servers and clients for large IdM-AD trust [deployments](#page-46-2)

# <span id="page-40-2"></span>9.2. TUNING THE CONFIG TIMEOUT FOR THE IPA-EXTDOM PLUGIN ON IDM SERVERS

IdM clients cannot receive information about users and groups from Active Directory (AD) directly, so IdM servers use the **ipa-extdom** plugin to receive information about AD users and groups, and that information is forwarded to the requesting client.

The **ipa-extdom** plug-in sends a request to SSSD for the data about AD users. If the information is not in the SSSD cache, SSSD requests the data from an AD domain controller (DC). You can adjust the config timeout value, which defines how long the **ipa-extdom** plug-in waits for a reply from SSSD before the plug-in cancels the connection and returns a timeout error to the caller. The default value is 10000 milliseconds (10 seconds).

The following example adjusts the config timeout to 20 seconds (20000 milliseconds).

![](_page_41_Picture_2.jpeg)

#### **Prerequisites**

The LDAP Directory Manager password

#### Procedure

Use the following command to adjust the config timeout to 20000 milliseconds:

# ldapmodify -D "cn=directory manager" -W dn: cn=ipa\_extdom\_extop,cn=plugins,cn=config changetype: **modify** replace: **ipaExtdomMaxNssTimeout** ipaExtdomMaxNssTimeout: **20000**

### <span id="page-41-0"></span>9.3. TUNING THE MAXIMUM BUFFER SIZE FOR THE IPA-EXTDOM PLUGIN ON IDM SERVERS

IdM clients cannot receive information about users and groups from Active Directory (AD) directly, so IdM servers use the **ipa-extdom** plugin to receive information about AD users and groups, and that information is forwarded to the requesting client.

You can tune the maximum buffer size for the **ipa-extdom** plugin, which adjusts the size of the buffer where SSSD can store the data it receives. If the buffer is too small, SSSD returns an **ERANGE** error and the plug-in retries the request with a larger buffer. The default buffer size is 134217728 bytes (128 MB).

The following example adjusts the maximum buffer size to 256 MB (268435456 bytes).

### Prerequisites

**•** The LDAP Directory Manager password

### Procedure

Use the following command to set the maximum buffer size to 268435456 bytes:

# ldapmodify -D "cn=directory manager" -W dn: cn=ipa\_extdom\_extop,cn=plugins,cn=config changetype: **modify** replace: **ipaExtdomMaxNssBufSize** ipaExtdomMaxNssBufSize: **268435456**

# <span id="page-42-0"></span>9.4. TUNING THE MAXIMUM NUMBER OF INSTANCES FOR THE IPA-EXTDOM PLUGIN ON IDM SERVERS

As IdM clients cannot receive information about users and groups from Active Directory (AD) directly, IdM servers use the **ipa-extdom** plugin to receive information about AD users and groups and then forward this information to the requesting client.

By default, the **ipa-extdom** plugin is configured to use up to 80% of the LDAP worker threads to handle requests from IdM clients. If the SSSD service on an IdM client has requested a large amount of information about AD trust users and groups, this operation can halt the LDAP service if it uses most of the LDAP threads. If you experience these issues, you might see similar errors in the SSSD log file for your AD domain, **/var/log/sssd/sssd\_\_your-ad-domain-name.com\_.log**:

(2022-05-22 5:00:13): [be[ad.example.com]] [ipa\_s2n\_get\_user\_done] (0x0040): s2n exop request failed. (2022-05-22 5:00:13): [be[ad.example.com]] [ipa\_s2n\_get\_user\_done] (0x0040): s2n exop request failed. (2022-05-22 5:00:13): [be[ad.example.com]] [ipa\_s2n\_exop\_done] (0x0040): ldap\_extended\_operation result: **Server is busy(51), Too many extdom instances running.**

You can adjust the maximum number of **ipa-extdom** instances by setting the value for the **ipaExtdomMaxInstances** option, which must be an integer larger than 0 and less than the total number of worker threads.

### **Prerequisites**

The LDAP Directory Manager password

### Procedure

1. Retrieve the total number of worker threads:

# **ldapsearch -xLLLD cn=directory\ manager -W -b cn=config -s base nsslapdthreadnumber** Enter LDAP Password: dn: cn=config nsslapd-threadnumber: 16

This means that the current value for **ipaExtdomMaxInstances** is 13.

2. Adjust the maximum number of instances. This example changes the value to 14:

# **ldapmodify -D "cn=directory manager" -W** dn: cn=ipa\_extdom\_extop,cn=plugins,cn=config changetype: modify replace: ipaExtdomMaxInstances ipaExtdomMaxInstances: 14

3. Retrieve the current value of **ipaExtdomMaxInstances**:

# **ldapsearch -xLLLD "cn=directory manager" -W -b "cn=ipa\_extdom\_extop,cn=plugins,cn=config" |grep ipaextdommaxinstances**

Enter LDAP Password:

ipaextdommaxinstances: 14

4. Monitor the IdM directory server's performance and if it does not improve, repeat this procedure and adjust the value of the **ipaExtdomMaxInstances** variable.

### <span id="page-43-0"></span>9.5. TUNING SSSD IN IDM CLIENTS FOR LARGE IDM-AD TRUST DEPLOYMENTS

This procedure applies tuning options to SSSD service configuration in an IdM client to improve its response time when retrieving information from a large AD environment.

#### Prerequisites

You need **root** permissions to edit the **/etc/sssd/sssd.conf** configuration file.

#### Procedure

- 1. Determine the number of seconds a single un-cached login takes.
	- a. Clear the SSSD cache on the IdM client **client.example.com**.

[root@client ~]# **sss\_cache -E**

b. Measure how long it takes to log in as an AD user with the **time** command. In this example, from the IdM client **client.example.com**, log into the same host as the user **ad-user** from the **ad.example.com** AD domain.

[root@client ~]# **time ssh** *ad-user***@***ad.example.com***@client.example.com**

c. Type in the password as soon as possible.

Password: Last login: Sat Jan 23 06:29:54 2021 from 10.0.2.15 [ad-user@ad.example.com@client ~]\$

d. Log out as soon as possible to display elapsed time. In this example, a single un-cached login takes about **9** seconds.

[ad-user@ad.example.com@client /]\$ **exit** logout Connection to client.example.com closed.

**real 0m8.755s** user 0m0.017s sys 0m0.013s

- 2. Open the **/etc/sssd/sssd.conf** configuration file in a text editor.
- 3. Add the following options to the **[domain]** section for your Active Directory domain. Set the **pam\_id\_timeout** and **krb5\_auth\_timeout** options to the number of seconds an un-cached login takes. If you do not already have a domain section for your AD domain, create one.

```
[domain/example.com/ad.example.com]
krb5 auth timeout = 9ldap_deref_threshold = 0
...
```
4. Add the following option to the **[pam]** section:

```
[pam]
pam_id_timeout = 9
```
- 5. Save and close the **/etc/sssd/sssd.conf** file on the server.
- 6. Restart the SSSD service to load the configuration changes.

[root@client ~]# **systemctl restart sssd**

#### Additional resources

Options for tuning SSSD in IdM servers and clients for large IdM-AD trust [deployments](#page-46-2)

### <span id="page-44-0"></span>9.6. MOUNTING THE SSSD CACHE IN **TMPFS**

The System Security Services Daemon (SSSD) constantly writes LDAP objects to its cache. These internal SSSD transactions write data to disk, which is much slower than reading and writing from Random-Access Memory (RAM).

To improve this performance, mount the SSSD cache in RAM.

#### Considerations

Cached information does not persist after a reboot if the SSSD cache is in RAM.

- It is safe to perform this change on IdM servers, as the SSSD instance on an IdM server cannot lose connectivity with the Directory Server on the same host.
- If you perform this adjustment on an IdM client and it loses connectivity to IdM servers, users will not be able to authenticate after a reboot until you reestablish connectivity.

#### **Prerequisites**

You need **root** permissions to edit the **/etc/fstab** configuration file.

#### Procedure

- 1. Create a **tmpfs** temporary filesystem:
	- a. On RHEL 8.6 and later, confirm that the SSSD user owns the **config.ldb** file:

# ls -al /var/lib/sss/db/config.ldb -rw-------. 1 **sssd sssd** 1286144 Jun 8 16:41 /var/lib/sss/db/config.ldb

Add the following entry to the **/etc/fstab** file as a single line:

tmpfs /var/lib/sss/db/ tmpfs size=300M,mode=0700,uid=sssd,gid=sssd,rootcontext=system\_u:object\_r:sssd\_var\_lib t:s0 0 0

b. On RHEL 8 versions lower than 8.6, the **config.ldb** file is owned by the **root** user:

# ls -al /var/lib/sss/db/config.ldb -rw-------. 1 **root root** 1286144 Jun 8 14:15 /var/lib/sss/db/config.ldb

Add the following entry to the **/etc/fstab** file as a single line:

tmpfs /var/lib/sss/db/ tmpfs size=300M,mode=0700,rootcontext=system\_u:object\_r:sssd\_var\_lib\_t:s0 0 0

This example creates a 300MB cache. Tune the **size** parameter according to your IdM and AD directory size, estimating 100 MBs per 10,000 LDAP entries.

2. Mount the new SSSD cache directory.

[root@host ~]# **mount /var/lib/sss/db/**

3. Restart SSSD to reflect this configuration change.

![](_page_45_Picture_19.jpeg)

# <span id="page-45-0"></span>9.7. OPTIONS IN **SSSD.CONF** FOR TUNING IDM SERVERS AND CLIENTS FOR LARGE IDM-AD TRUST DEPLOYMENTS

You can use the following options in the **/etc/sssd/sssd.conf** configuration file to tune the performance of SSSD in IdM servers and clients when you have a large IdM-AD trust deployment.

### <span id="page-46-2"></span><span id="page-46-0"></span>9.7.1. Tuning options for IdM servers

### ignore\_group\_members

Knowing which groups a user belongs to, as opposed to all the users that belong to a group, is important when authenticating and authorizing a user. When **ignore\_group\_members** is set to **true**, SSSD only retrieves information about the group objects themselves and not their members, providing a significant performance boost.

![](_page_46_Picture_4.jpeg)

### **NOTE**

The **id [user@ad-domain.com](mailto:user@ad-domain.com)** command still returns the correct list of groups, but **getent group [ad-group@ad-domain.com](mailto:ad-group@ad-domain.com)** returns an empty list.

![](_page_46_Picture_548.jpeg)

![](_page_46_Picture_8.jpeg)

### **NOTE**

You should not set this option to **true** when the deployment involves an IdM server with the compat tree.

#### subdomain inherit

With the **subdomain\_inherit** option, you can apply the **ignore\_group\_members** setting to the trusted AD domains' configuration. Settings listed in the **subdomain\_inherit** options apply to both the main (IdM) domain as well as the AD subdomain.

![](_page_46_Picture_549.jpeg)

### <span id="page-46-1"></span>9.7.2. Tuning options for IdM clients

#### pam\_id\_timeout

This parameter controls how long results from a PAM session are cached, to avoid excessive roundtrips to the identity provider during an identity lookup. The default value of **5** seconds might not be enough in environments where complex group memberships are populated on the IdM Server and IdM client side. Red Hat recommends setting **pam\_id\_timeout** to the number of seconds a single un-cached login takes.

![](_page_46_Picture_550.jpeg)

### krb5\_auth\_timeout

Increasing **krb5\_auth\_timeout** allows more time to process complex group information in environments where users are members of a large number of groups. Red Hat recommends setting this value to the number of seconds a single un-cached login takes.

![](_page_47_Picture_332.jpeg)

#### ldap\_deref\_threshold

A dereference lookup is a means of fetching all group members in a single LDAP call. The **ldap deref threshold** value specifies the number of group members that must be missing from the internal cache to trigger a dereference lookup. If less members are missing, they are looked up individually. Dereference lookups may take a long time in large environments and decrease performance. To disable dereference lookups, set this option to **0**.

![](_page_47_Picture_333.jpeg)

### <span id="page-47-0"></span>9.8. ADDITIONAL RESOURCES

Performance tuning SSSD for large IdM-AD trust [deployments](https://access.redhat.com/articles/2133801)